# ¿Cómo enviar un artículo?

1. Pulse "Registrarse" en la opción que se encuentra en la parte superior de la pantalla.

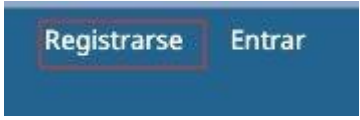

2. Complete el formulario y pulse al final "Registrarse"

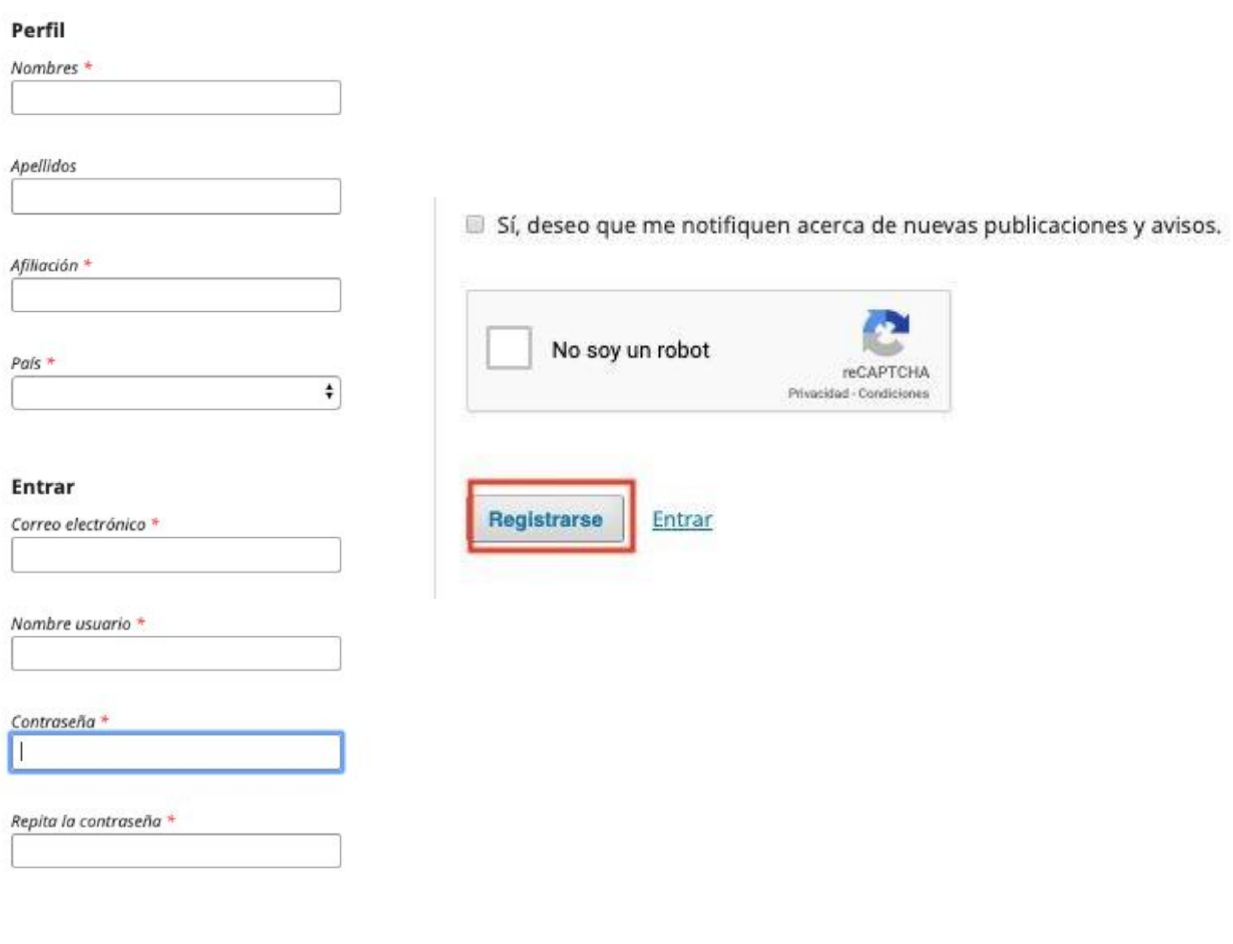

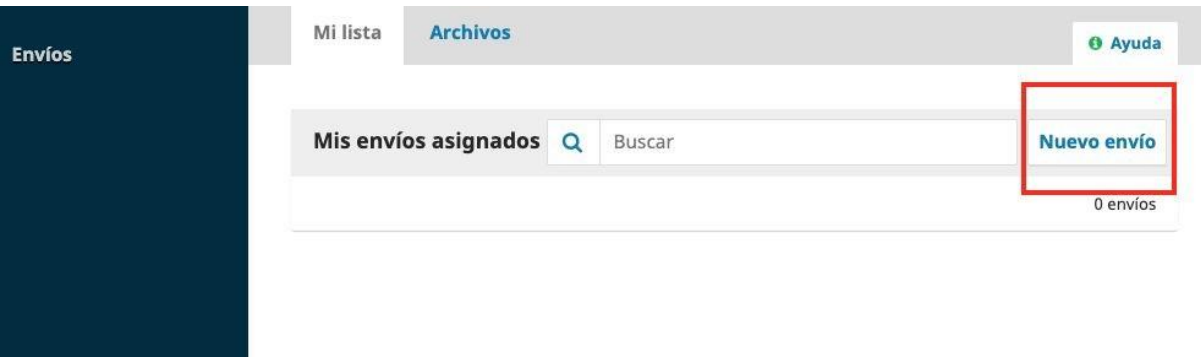

4. Se desplegará el módulo para el envío de artículos. En este paso, debe seleccionar la sección, el idioma del envío, leer y marcar todos los ítems de la lista de chequeo. Al terminar debe marcar la aceptación de la declaración de derechos de autor y pulsar "Guardar y continuar"

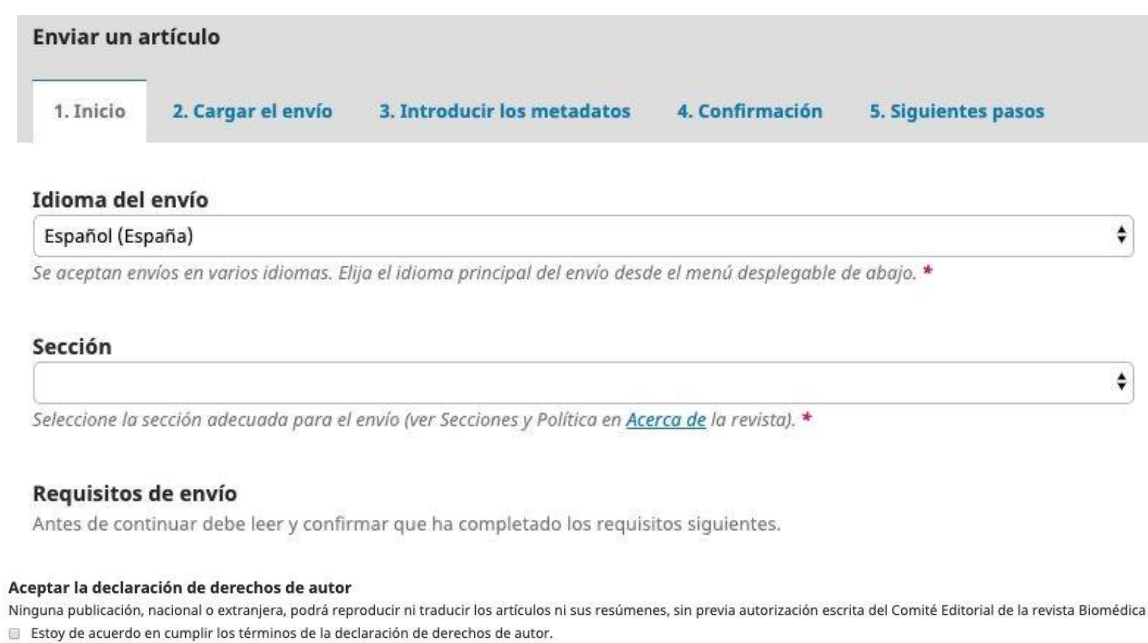

Sí, consiento que mis datos se recopilen y se almacenen de acuerdo con la declaración de políticas.

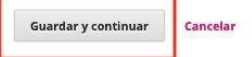

5. Después, deberá cargar los archivos correspondientes al envío pulsando en "Subir fichero"

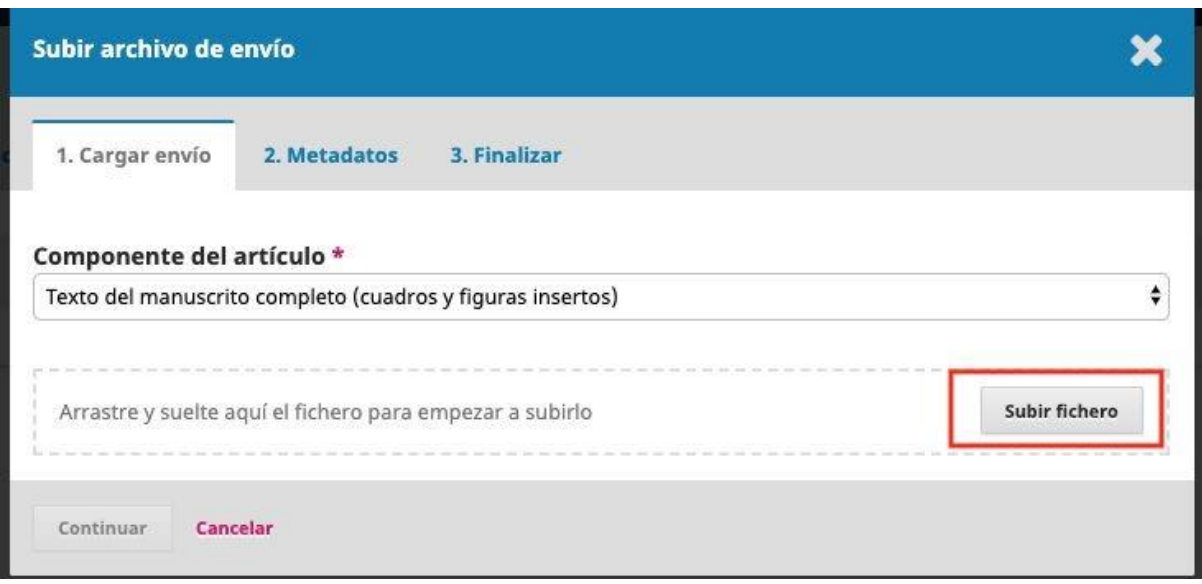

Al final del módulo, podrá seguir cargando archivos complementarios o finalizar el cargue de archivos

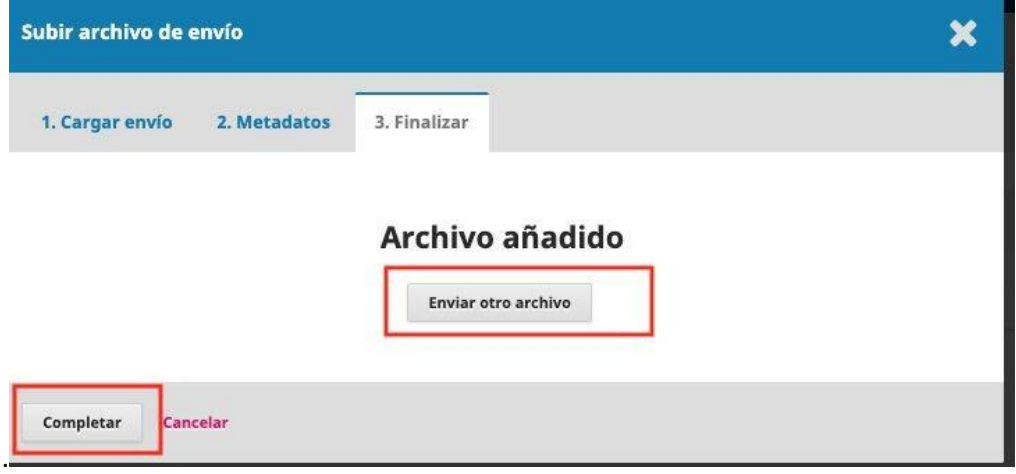

6. Posterior a ello, se desplegará el paso para agregar los metadatos del artículo y la información de los autores y colaboradores. Debe completar los que están marcados con asterisco.

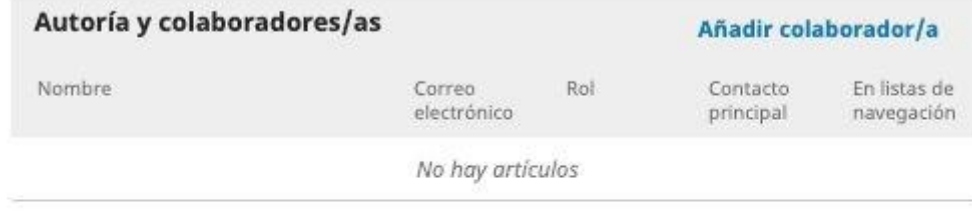

## Metadatos de envío

Estas especificaciones se basan en el conjunto de metadatos Dublin Core, un estándar internacional utilizado para describir el contenido de una revista.

## **Mejoras adicionales**

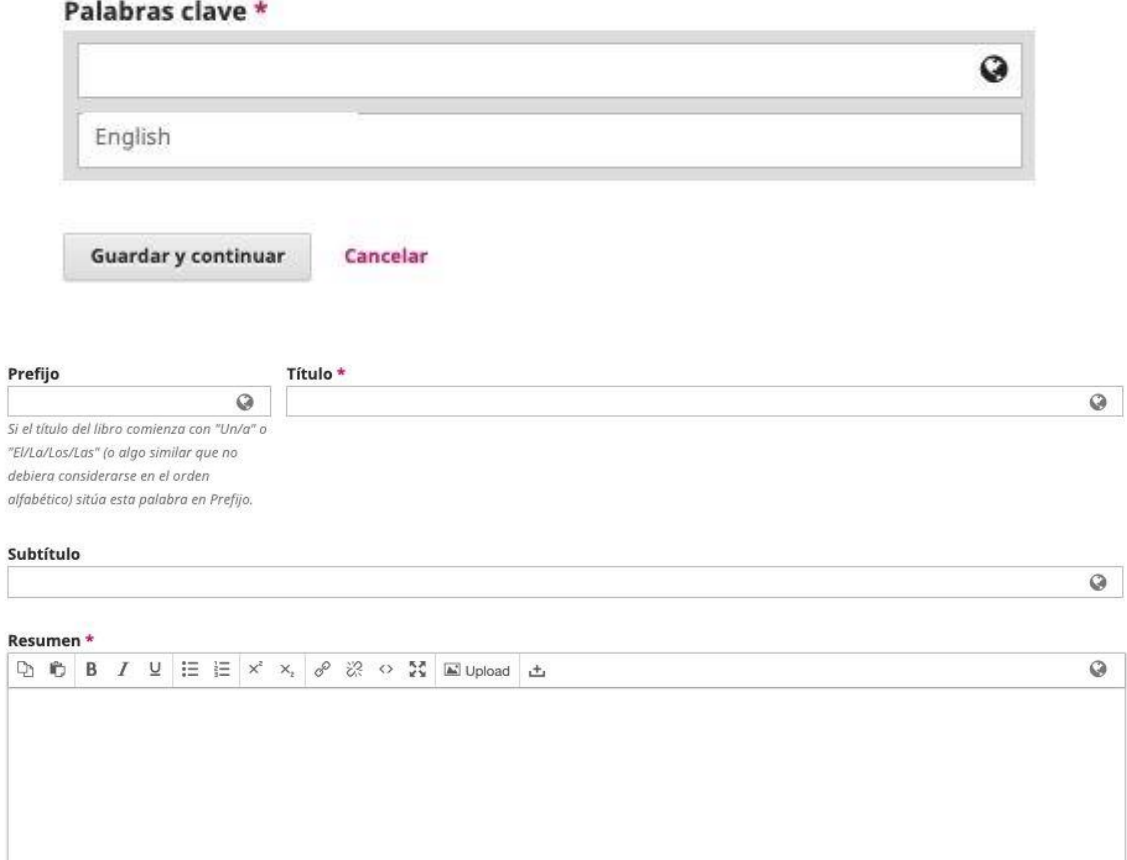

7. Una vez diligenciados los metadatos, se le pedirá la confirmación de que todos los archivos e información ingresada sea la correcta. Podrá devolverse a alguno de los pasos anteriores si así lo desea. Si todo es correcto, puede pulsar "Finalizar Envío"

Se ha subido su envío y ya está listo para ser enviado. Puede volver atrás para revisar y ajustar la información que desee antes de continuar. Cuando esté listo haga clic en

"Finalizar envío".

### **Finalizar envío**

Cancelar

8. El envío ha sido realizado. En cuanto el editor o la persona encargada inicie la tarea de darle flujo al artículo, le será notificado. También puede comprobarlo ingresando a la plataforma y revisando los envíos ealizados.

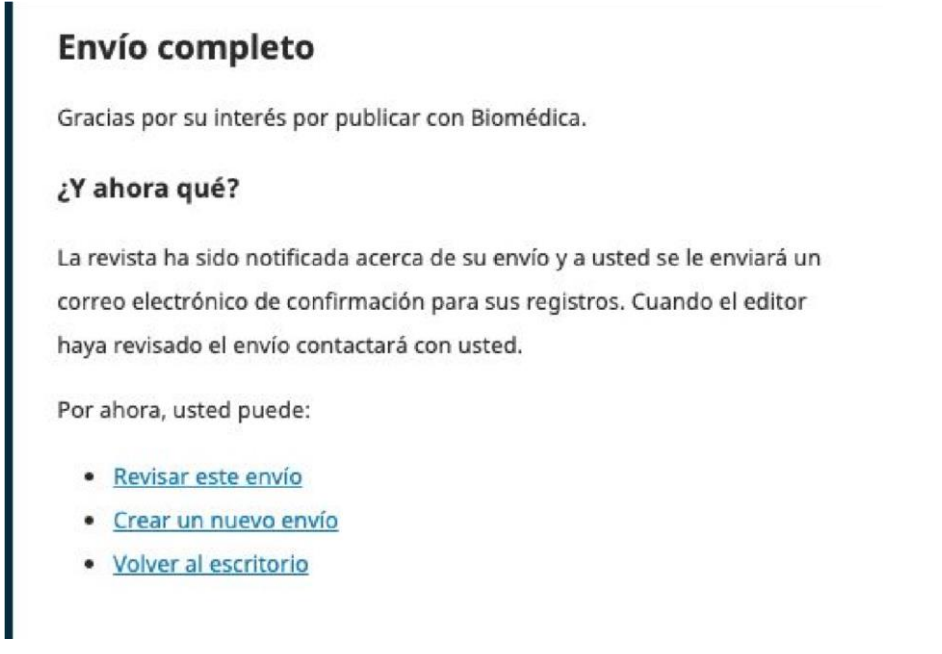

### Recomendación

Seleccione una recomendación y envíe la revisión para completar el proceso. Debe introducir la revisión o subir un archivo antes de sel

√ Seleccione uno Aceptar este envío<br>Publicable con modificaciones<br>Reenviar para revisión Reenviar para revisión<br>Reenviar a otra publicación<br>No publicable<br>Ver comentarios